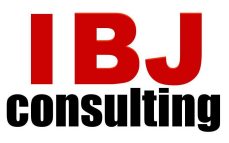

2020 年 6 月

Zoom セミナー お客様各位:

IBJコンサルティング 愛碧界諮詢有限公司

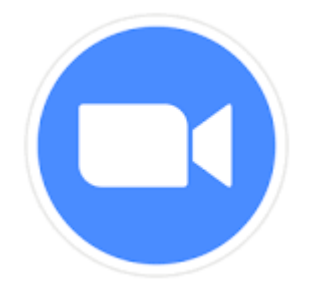

## Zoom セミナーの参加方法(全2ページ)

IBJコンサルティング㈱主催のオンラインセミナーは、「Zoom」(ズー ム)を使って開催します。世界中どこからでも、パソコン(PC)やスマートフォン (スマホ)で手軽に参加でき、お客様のシステム利用料は無料です。ご参加の前 に、以下 3 点ご確認をお願いします。

(1)「Zoom」をインストールする

 (過去に Zoom を使ったことのある PC やスマホでは、(1)は不要です。) PCの場合:Google などで、「Zoom ミーティング」のページを検索の上、 右上の「リソース」から「Zoom をダウンロードする」を選択し、

アプリを PC にインストールしてください。

 スマホの場合:App Store などから、「Zoom Cloud Meeting」を検索の上、 インストールしてください。

(2)ミーティングに参加する

前日までに、メールで以下の情報をお送りします。

- ①ミーティングの URL
- $(\varnothing)$ : https:  $\angle$ zoom.us $\angle$ 987654321?pwd=QWERTYUIOasdfghjkl0123)
- ②ミーティング ID (例:987 6543 2100)
- ③パスワード (例:654321)

開始時間の 30 分前になりましたら、①をクリックしてください。

(②と③は、求められた場合にのみ、入力してください。)

求められたら、お名前を入力してください。(ニックネームではなく本名で)

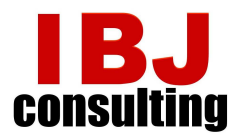

(3) 「Zoom ウェビナー」と「Zoom ミーティング」との違い

 弊社セミナーは、「Zoom ウェビナー」をいう機能を使っており、オンライン会 議やオンライン飲み会で広く使われている「Zoom ミーティング」とは、以下の 点が異なります。

- ・主催者と参加者が明確に区分されており、参加者は主催者の発表を聞く だけで、音声や画像を発出することはできません。参加者の名前も、 他の参加者には伝わりません。
- ・セミナーに関する当日の質問は、「チャット」機能でお送りください。 可能な限りセミナー後半に口頭でご回答します。但し、質問内容は他の 参加者全員が見ることができますので、もし個別のご質問がありまし たら、後日メールでお寄せください。

<お願い>

 回線の不具合により音声や画像がうまく届かない場合がありますが、弊社で は個別のシステム対応はご提供しかねます。事情ご賢察いただきご諒承ねがい ます。セミナー内容がうまく伝わらなかった場合は、おっしゃっていただけれ ば後日開催する同内容セミナーにご案内させていただきます。

 中国からは、今のところ VPN を介さなくても接続できていますが、うまくつ ながらない場合は、VPN 使用もご検討ください。

では、セミナーでお待ちしております。